# **Alertes critiques (iOS)**

# **Ignorer le mode « Ne pas déranger » (Android)**

Vous avez récemment installé l'application First responders et vous recevez les alarmes alors que le smartphone est sous silence. Cela signifie que les *Alertes critiques* (iOS) sont autorisées ou que *Ignorer le mode Ne pas déranger* (Android) est activé. Si vous ne souhaitez pas être dérangé-e lorsque le téléphone est sous silence, voici comment modifier le réglage.

#### **Utilisateurs iOS (utilisateurs Android, voir pages 4 à 6)**

Lors de l'installation de l'application, vous avez accepté de recevoir les notifications (indispensable pour être alarmé-e)

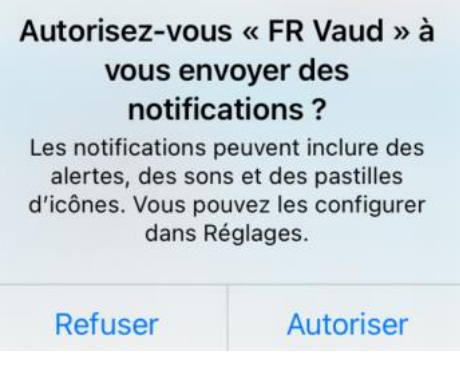

Vous aurez certainement accepté également le deuxième message concernant les **Alertes critiques** (utile si vous désirez recevoir les alarmes alors que votre smartphone est sous silence ou en mode Ne pas déranger – sinon inutile)

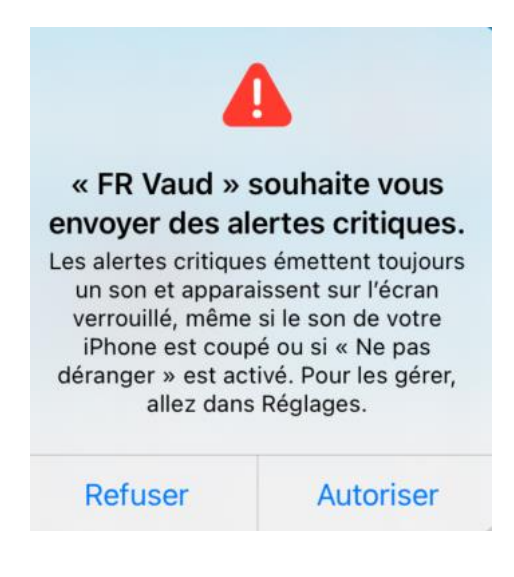

#### **Comment supprimer ces Alertes critiques ?**

#### 1. Ouvrez l'application

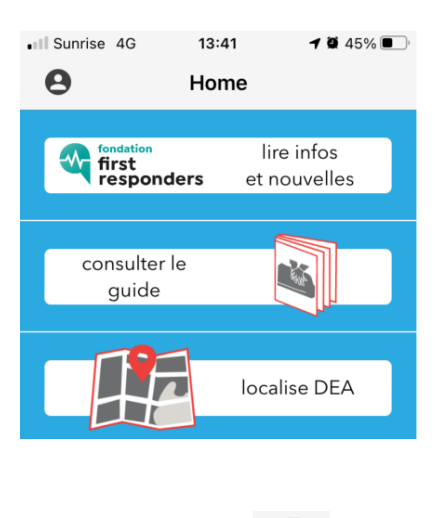

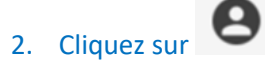

3. Notifications

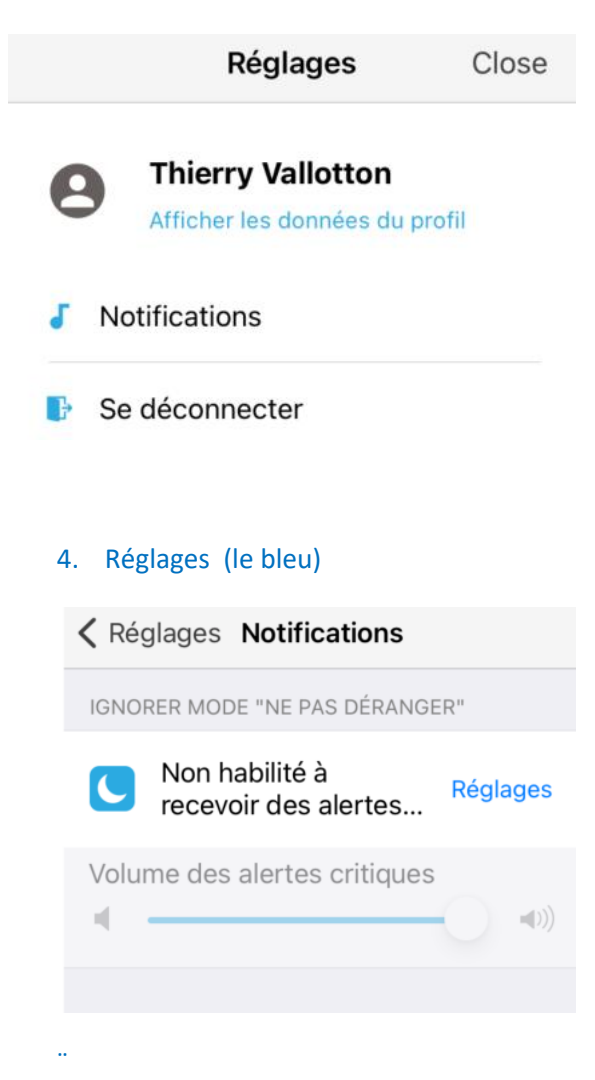

#### 5. Notifications

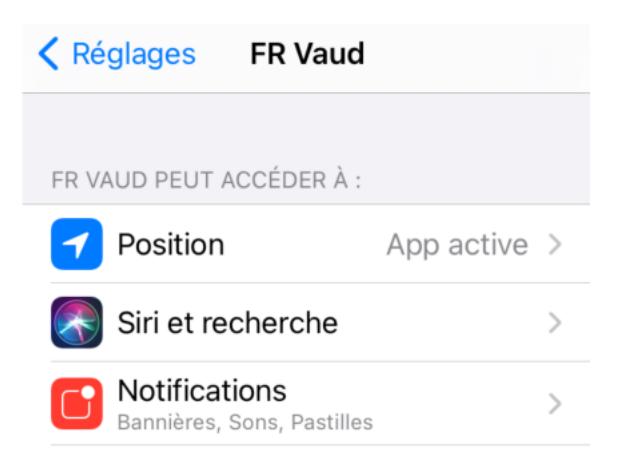

#### 6. Désactivez l'onglet « Autoriser les Alertes critiques » :

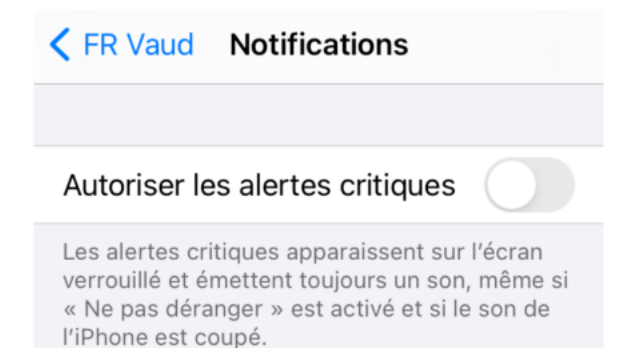

#### **Dorénavant les alarmes ne sonneront que lorsque vous le souhaitez.**

Lors de cette manipulation, vous aurez constaté que vous pouvez personnaliser certaines sonneries. Si l'alarme First responders Vaud vous insupporte, choisissez une mélodie plus harmonieuse ou douce (mais avec le risque de ne pas entendre la prochaine alarme).

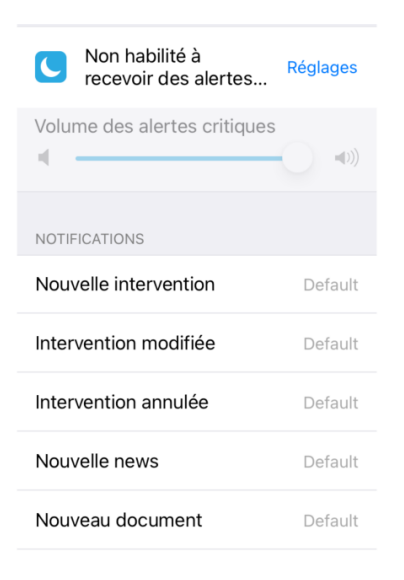

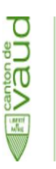

**First responders Vaud** Direction Hôpitaux et préhospitalier Direction générale de la santé

Avenue des Casernes 2 - 1014 Lausanne info@first-responders-vd.ch/ www.vd.ch/first-responders

# **Ignorer le mode « Ne pas déranger » (Android)**

Vous avez récemment installé l'application First responders et vous recevez les alarmes alors que le smartphone est sous silence. Cela signifie qu'*Ignorer le mode Ne pas déranger* est activé. Si vous ne souhaitez pas être dérangé-e lorsque le téléphone est sous silence, voici comment modifier le réglage.

### **Utilisateurs Android (utilisateurs iOS, pages 1 à 3)**

Sous Android, l'application ne propose généralement pas d'emblée la désactivation du mode Ne pas déranger. La problématique est dès lors moins fréquente sous Android. Néanmoins, nous vous indiquons comment désactiver les alarmes non souhaitées.

- .Il Sunrise 4G  $10.45\%$ 13:41  $\boldsymbol{\Theta}$ Home lire infos **We first**<br>responders et nouvelles consulter le guide localise DEA
- 1. Ouvrez l'application

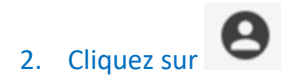

3. Notifications

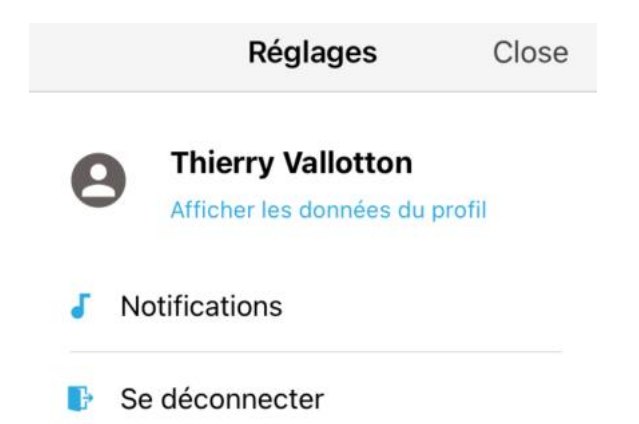

#### 4. Désactivez l'onglet « Ignorer mode Ne pas déranger »

#### $\leftarrow$ **Notifications**

IGNORER MODE "NE PAS DÉRANGER' Non habilité à recevoir des alertes critiques

NOTIFICATIONS

Nouvelle intervention Default

Intervention modifiée Default

Intervention annulée Default

Nouvelle news Default

Nouveau document Default

#### A l'inverse, si vous voulez recevoir les alarmes même en mode Ne pas déranger, sélectionnez l'application concernée

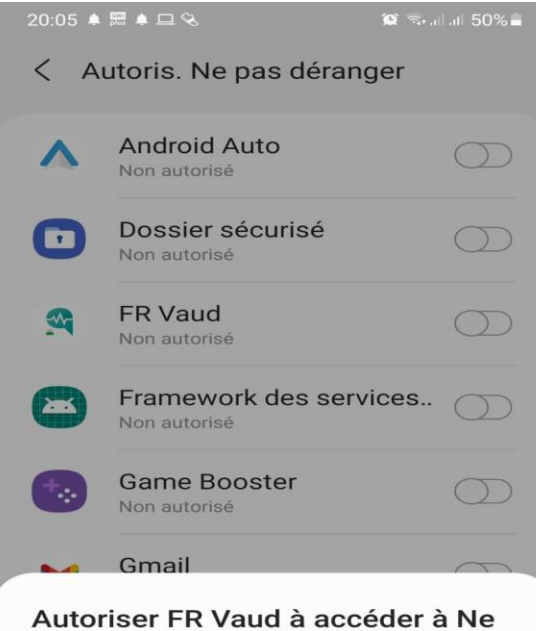

# pas déranger ?

Cette application pourra activer et désactiver la fonction Ne pas déranger et modifier les paramètres associés.

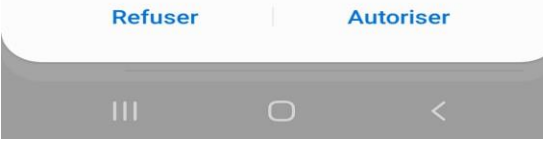

Dorénavant les alarmes ne sonneront que lorsque vous le souhaitez.

Lors de cette manipulation, vous aurez constaté que vous pouvez personnaliser certaines sonneries. Si l'alarme First responders Vaud vous insupporte, choisissez une mélodie plus harmonieuse ou douce (mais avec le risque de ne pas entendre la prochaine alarme).

### NOTIFICATIONS

## Nouvelle intervention Default

## Intervention modifiée Default

Intervention annulée Default

### Nouvelle news Default

Nouveau document Default

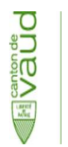

**First responders Vaud** Direction Hôpitaux et préhospitalier Direction générale de la santé Avenue des Casernes 2 - 1014 Lausanne info@first-responders-vd.ch/ www.vd.ch/first-responders

Document libre de droit s'agissant d'un fonctionnement identique sur les applications romandes